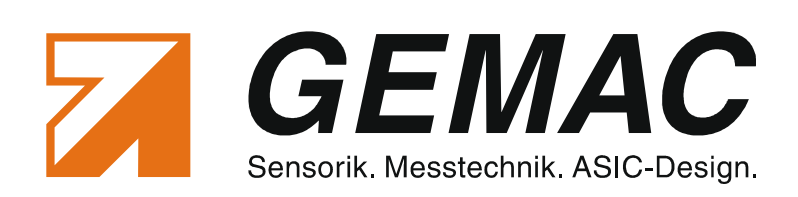

# *User manual*

# **Inclination Sensors with CAN Bus Interface**

*Version: 1.2 Date: 2012-05-31*

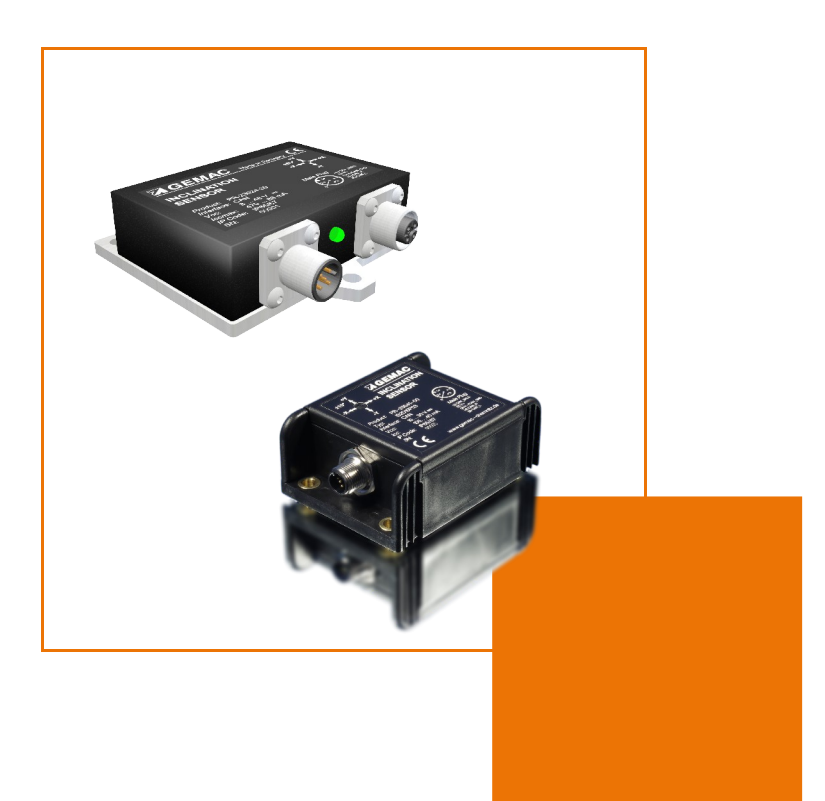

GEMAC - Gesellschaft für Mikroelektronikanwendung Chemnitz mbH Zwickauer Straße 227 09116 Chemnitz **Germany** 

Phone: +49 371 3377 - 0<br>Fax: +49 371 3377 - 2 Fax: +49 371 3377 - 272 E-mail: info@gemac-chemnitz.de Web: www.gemac-chemnitz.de

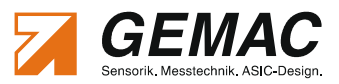

# **Revision History**

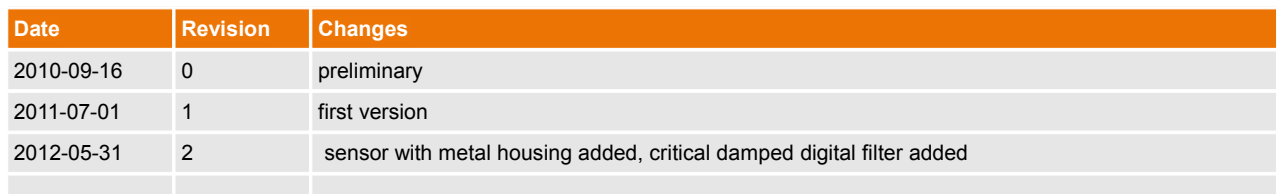

© Copyright 2012 GEMAC - Gesellschaft für Mikroelektronikanwendung Chemnitz mbH

This document is subject to change without notice.

We constantly work to further develop of our products. We reserve any changes of the scope of delivery in shape, equipment and technology for ourselves. No claims can be made from the details, illustrations and descriptions in this document.

Any kind of duplication, reprocessing and translation of this document as well as excerpts from it require the written permission of GEMAC mbH.

All rights according to the copyright remain explicitly reserved for GEMAC mbH.

#### **Note**:

To use the inclination sensors, and for proper understanding of this manual, general knowledge of the field bus system CAN is required.

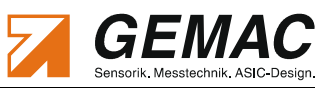

# **Table of Contents**

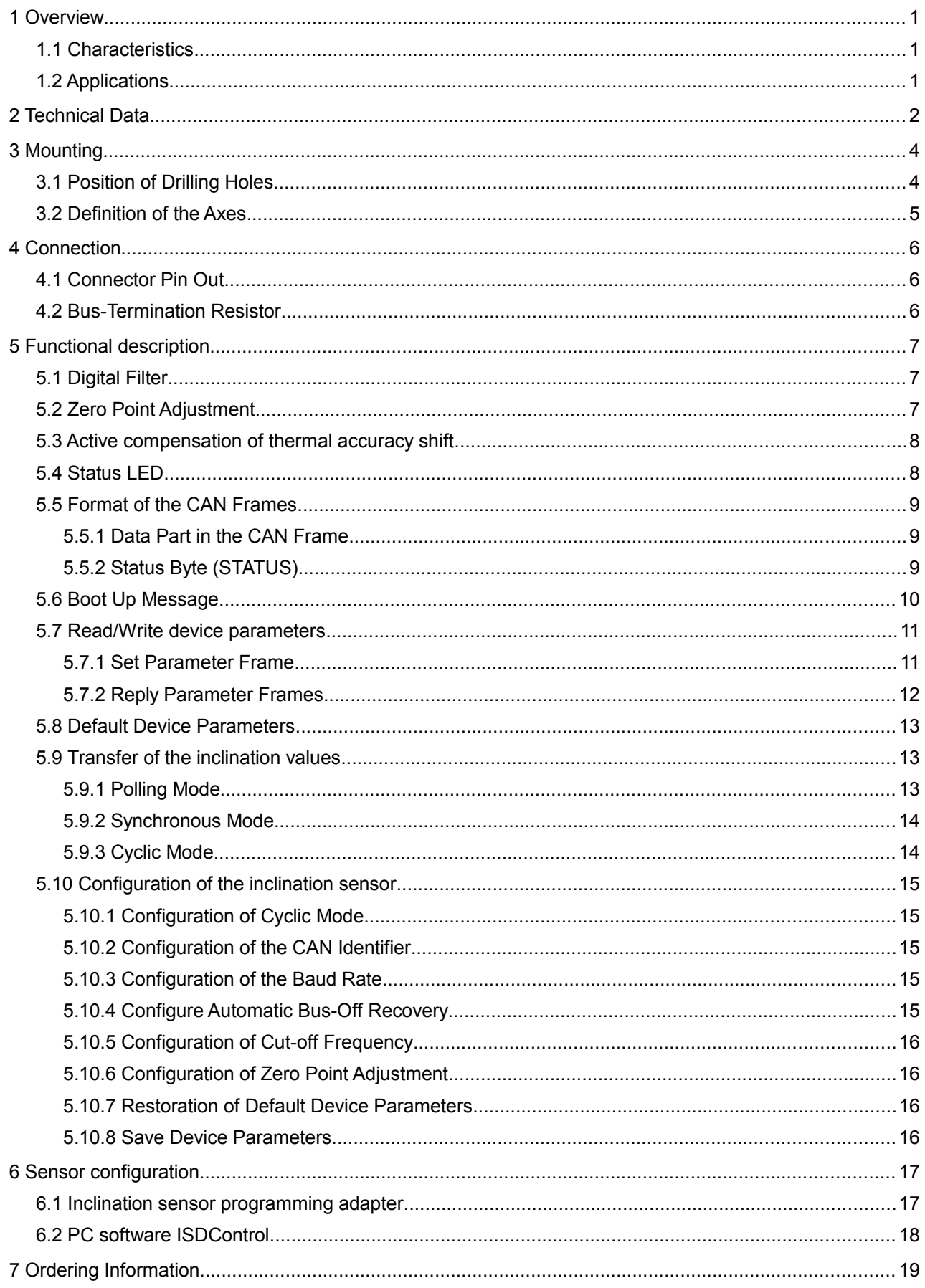

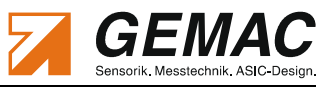

# **List of Tables**

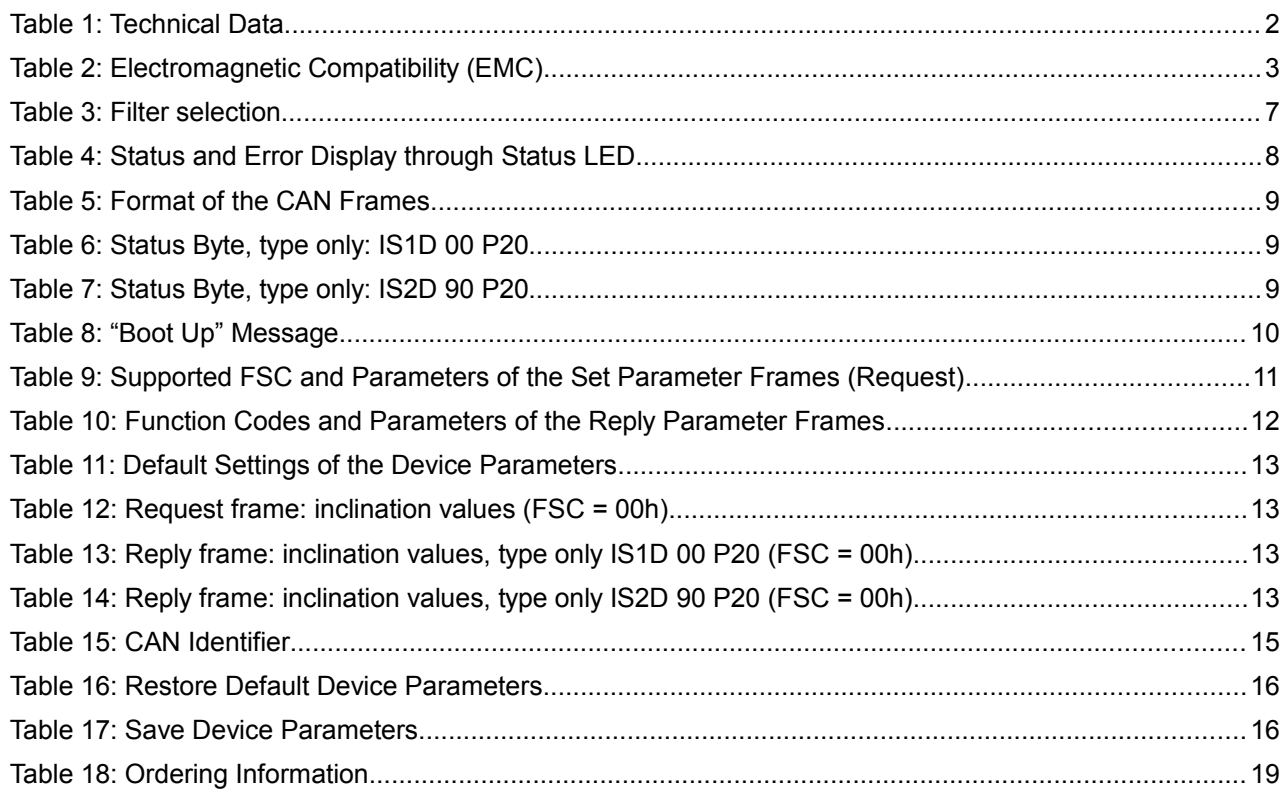

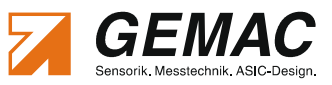

# **List of Figures**

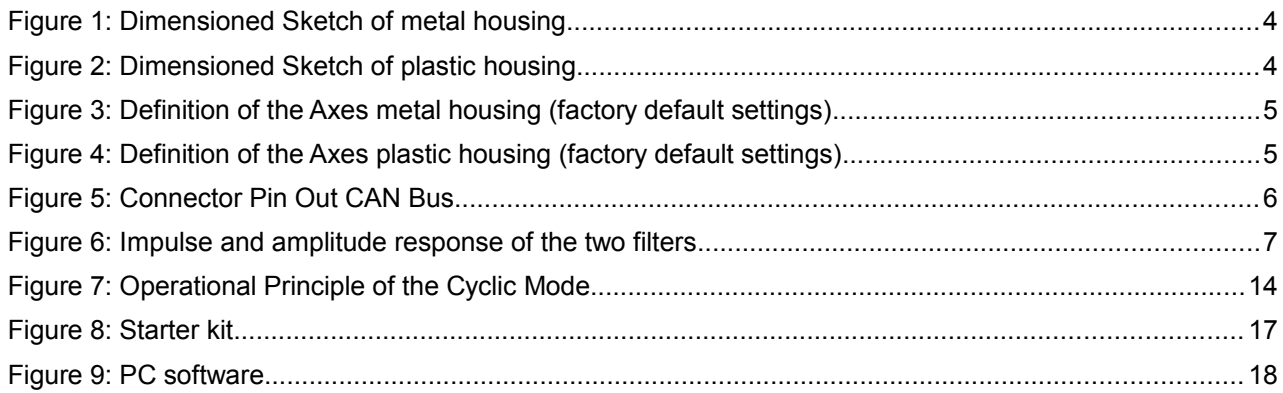

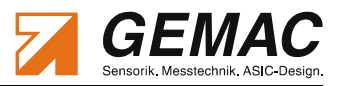

# **1 Overview**

### *1.1 Characteristics*

- 1-dimensional inclination sensor with measurement range: 360°
- 2-dimensional inclination sensor with measurement range: ±90° (X/Y)
- High sampling rate and bandwidth  $\mathcal{L}$
- **High resolution (0.01°) and accuracy (0.05°)**
- **Compensated temperature coefficient for metal housing** (10x improved temperature coefficient to plastic housing)
- **Compensated cross sensitivity**
- **Programmable vibration suppression**
- Comfortable CAN Bus interface:
	- Freely selectable IDs
	- Baud rates from 10 kBit/s to 1 MBit/s  $\mathcal{L}_{\mathcal{A}}$
	- Automatic baud rate detection
- **Functions:** 
	- $\mathbb{Z}^{\mathbb{Z}}$ Position request, cyclical output, synchronized output
	- Configurable cut-off frequency (digital filter)  $\mathbf{u}$
- **Metal housing with stainless steel base plate or UV resistant, impact strength plastic housing**
- $\blacksquare$  Suitable for industrial use:
	- $\mathbf{m}$ Temperature range: -40 °C to +80 °C
	- Degree of protection: IP65/67  $\mathbf{r}$

The inclination sensor IS1D 00 P20 is suitable to measure the inclination in the measurement range of 360°. The 2-dimensional inclination sensor IS2D 90 P20 is suitable to measure the inclination in 2 dimensions (X/Y) in the measurement range of 90°. To ensure a high accuracy, the sensors are calibrated at the factory.

The compact and robust design makes the sensor a suitable angle measurement device in rough surroundings for different applications in industry and vehicle technology. A simple configuration and putting into operation is possible by the standardized CAN Bus interface.

### *1.2 Applications*

- Solar thermal and photo-voltaic systems
- **Agricultural and forestry machinery**
- **Construction machinery**
- **Crane and hoisting technology**

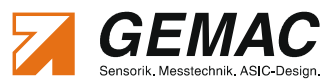

# **2 Technical Data**

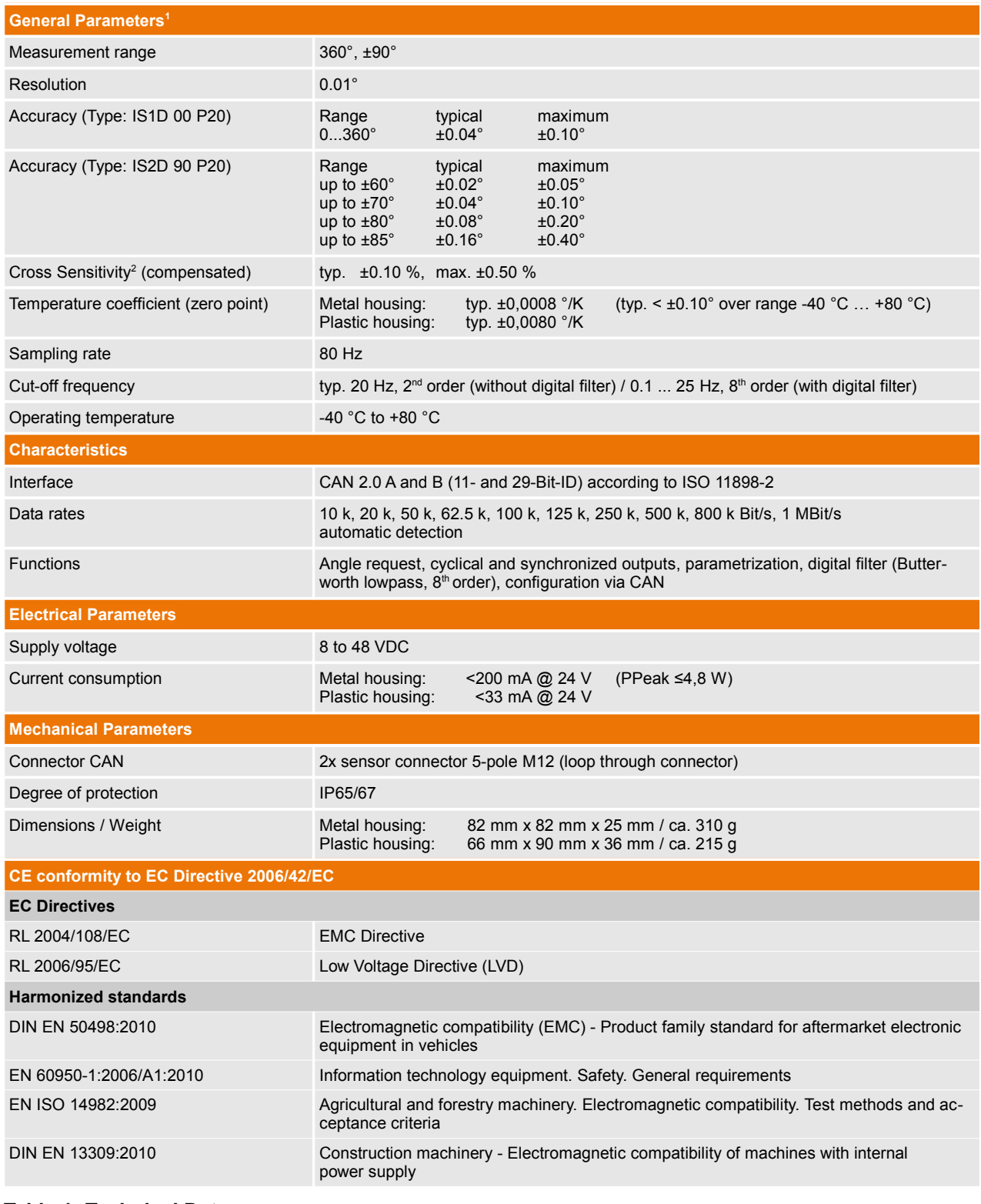

**Table 1: Technical Data**

<span id="page-6-0"></span><sup>1</sup> All indicated angle accuracies are valid after a running time of 10 minutes at 25 °C, Cut-off frequency 0.3 Hz Absolute calibration accuracy (at 25 °C): ±0.05°

<span id="page-6-1"></span><sup>2</sup> type only: IS2D 90 P20

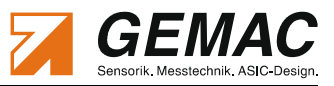

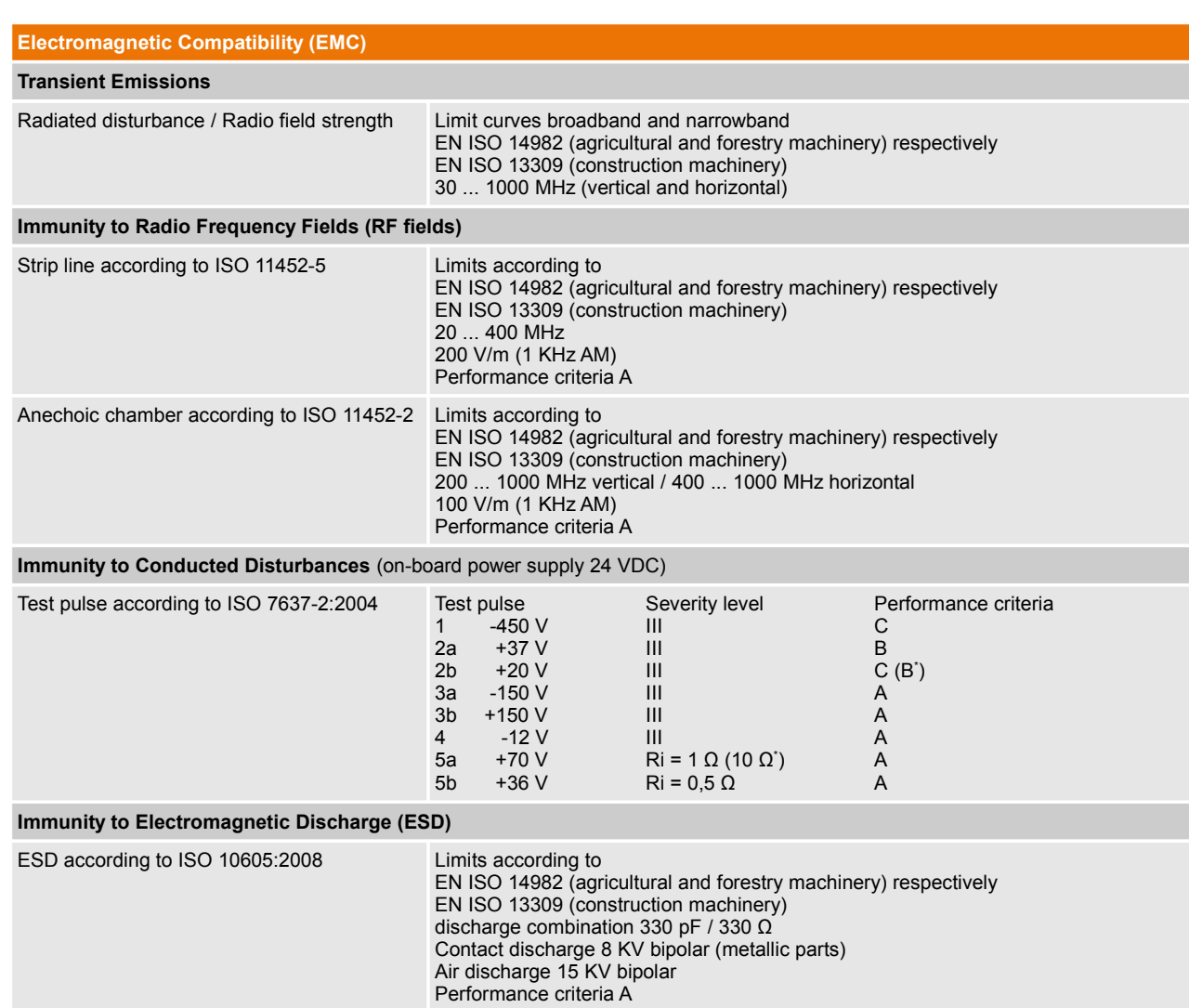

**Table 2: Electromagnetic Compatibility (EMC)**

<span id="page-7-0"></span><sup>\*</sup> Metal housing

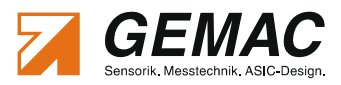

# **3 Mounting**

# *3.1 Position of Drilling Holes*

The four drilling holes to mount the sensor [\(Figure 1](#page-8-0) and [Figure 4\)](#page-9-0) are situated in the base plate of the inclination sensor.

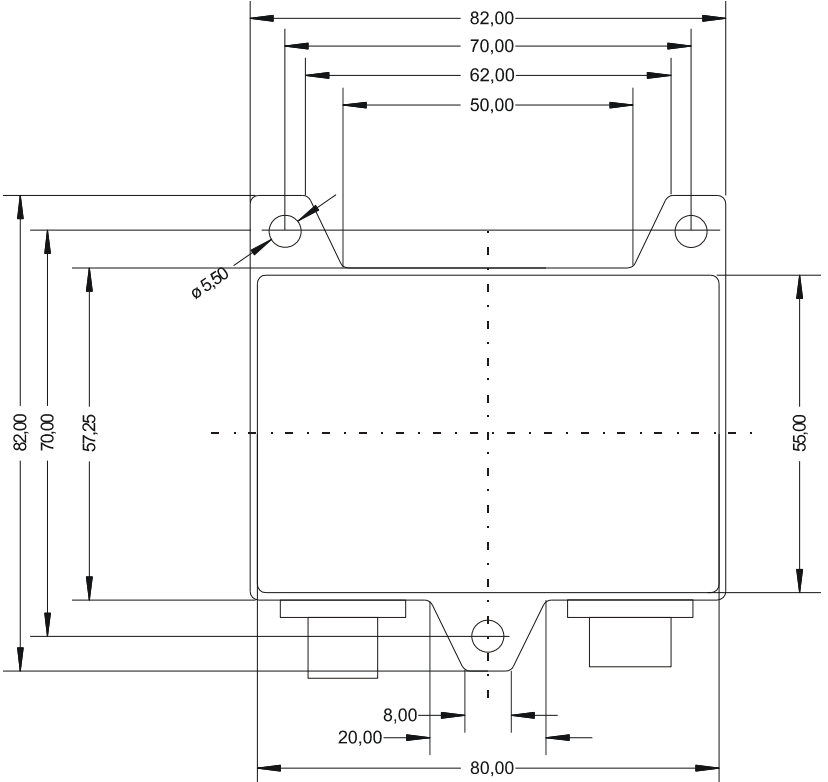

**Figure 1: Dimensioned Sketch of metal housing**

<span id="page-8-0"></span>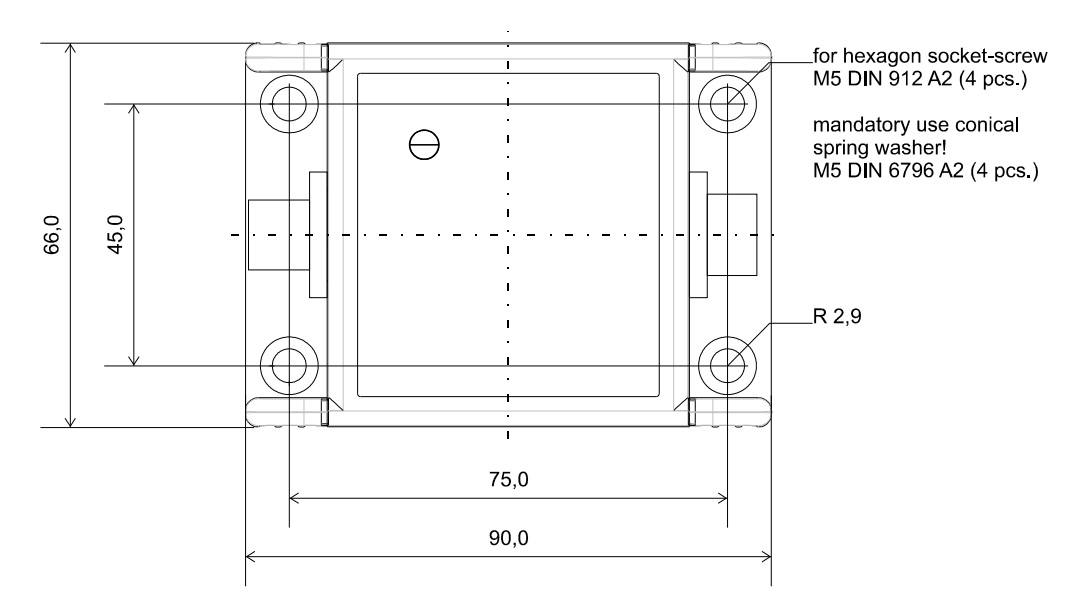

**Figure 2: Dimensioned Sketch of plastic housing**

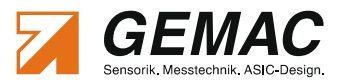

# *3.2 Definition of the Axes*

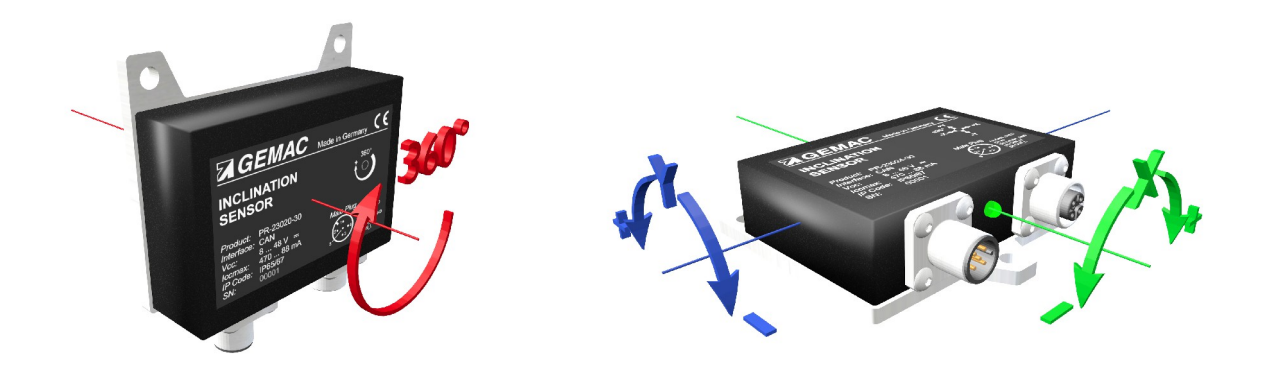

**Figure 3: Definition of the Axes metal housing (factory default settings)**

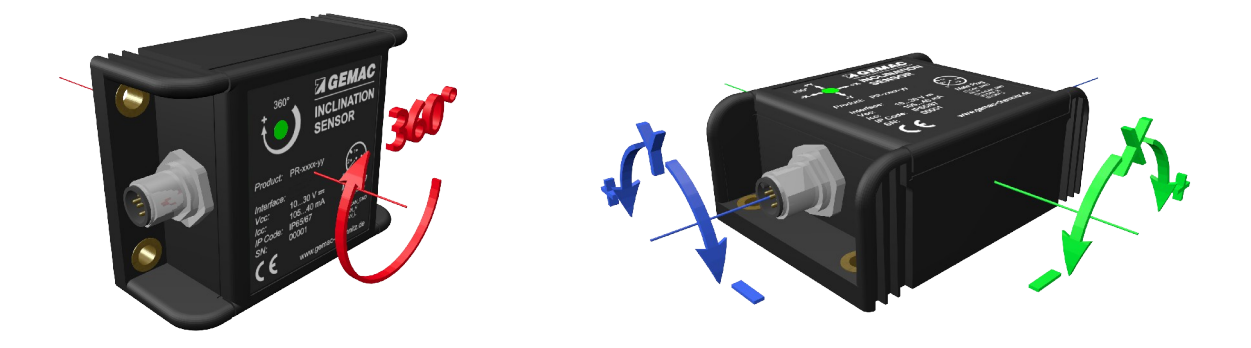

<span id="page-9-0"></span>**Figure 4: Definition of the Axes plastic housing (factory default settings)**

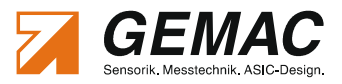

# **4 Connection**

# *4.1 Connector Pin Out*

The inclination sensors IS1D 00 P20 and IS2D 90 P20 are equipped with a common 5-pole round plug M12 (A-coded). The pin allocation fulfills CiA DR-303-1 [\(Figure 5\)](#page-10-0).

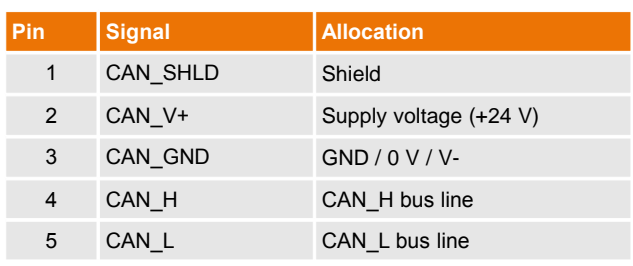

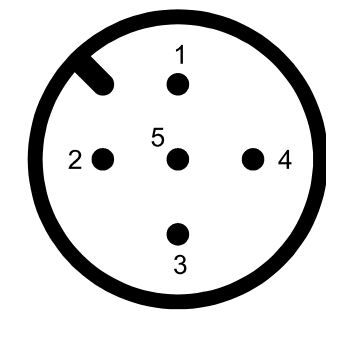

(View from the outside)

### <span id="page-10-0"></span>**Figure 5: Connector Pin Out CAN Bus**

# *4.2 Bus-Termination Resistor*

The inclination sensors contain no internal termination resistor.

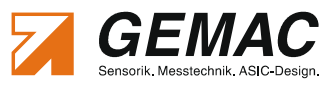

# **5 Functional description**

# <span id="page-11-1"></span>*5.1 Digital Filter*

The inclination sensor offers the possibility to suppress the influence of external disturbing vibrations. The internal lowpass digital filters (8th order) are programmable down to 0.1 Hz. The sensor has two digital filters that can be selected according to the application of the sensor.

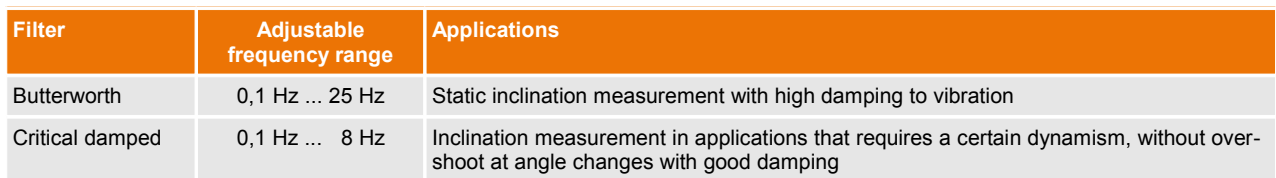

#### **Table 3: Filter selection**

The cut-off frequency is programmable by FSC = 26h (Set Parameter Frame). Values for CF are allowed between 100 (= 0.1 Hz) and 25000/8000 (= 25 Hz/8 Hz). The filter type is selected with the parameter FT.

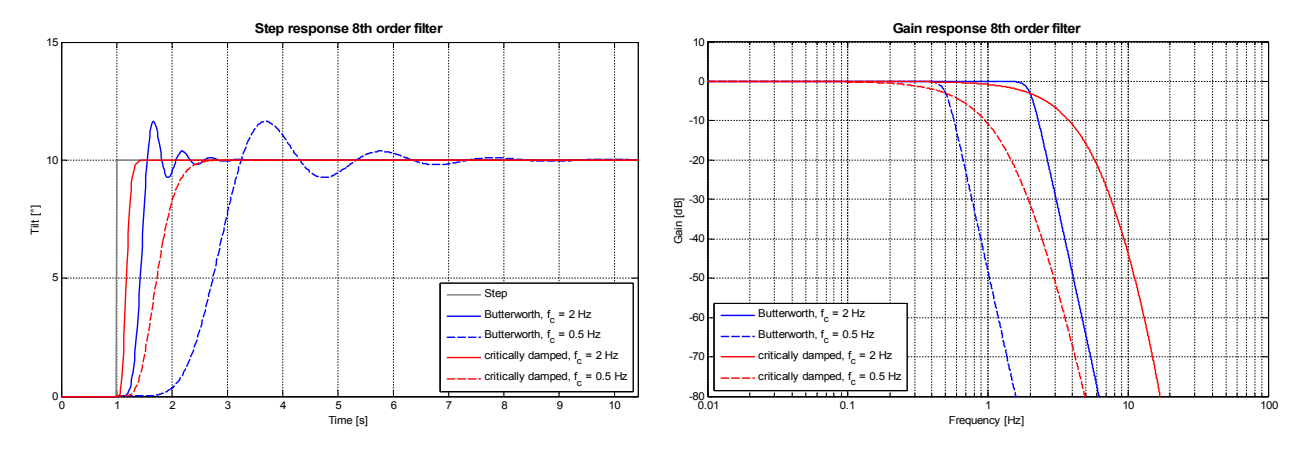

**Figure 6: Impulse and amplitude response of the two filters**

# <span id="page-11-0"></span>*5.2 Zero Point Adjustment*

For all inclination sensors, the zero point can be adjusted. This allows to set the zero position in the installed state of the sensor. Therefore the inclination sensors have a memory for a zero offset. Here registered values are added to the output of the internal measured inclination value.

In case of setting the current position as zero point, the current measured inclination value must be set as negative value in the zero offset register. The inclination sensor is able to perform this kind of Zero Point Adiustment equal to itself (Automatic Zero Point Adjustment). This requires the user to send a telegram **without** parameters (FSC = 27h/28h, DLC = **1**). The sensor then sets the current position at the time of receipt of the telegram as negative value in the zero offset register.

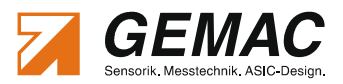

### *5.3 Active compensation of thermal accuracy shift*

The inclination sensor in metal housing features opposed to the sensor in plastic housing an active compensation of accuracy shift. This is improved by maintaining the sensor element at a constant temperature which is independent of the operation temperature of the inclination sensor.

### *5.4 Status LED*

The integrated two-color Status LED signals the recent device state (Run LED, green) as well as CAN communication errors that might have occurred (Error LED, red). The color and the flashing frequency of the LED distinguish the different device states as shown in [Table 4.](#page-12-0)

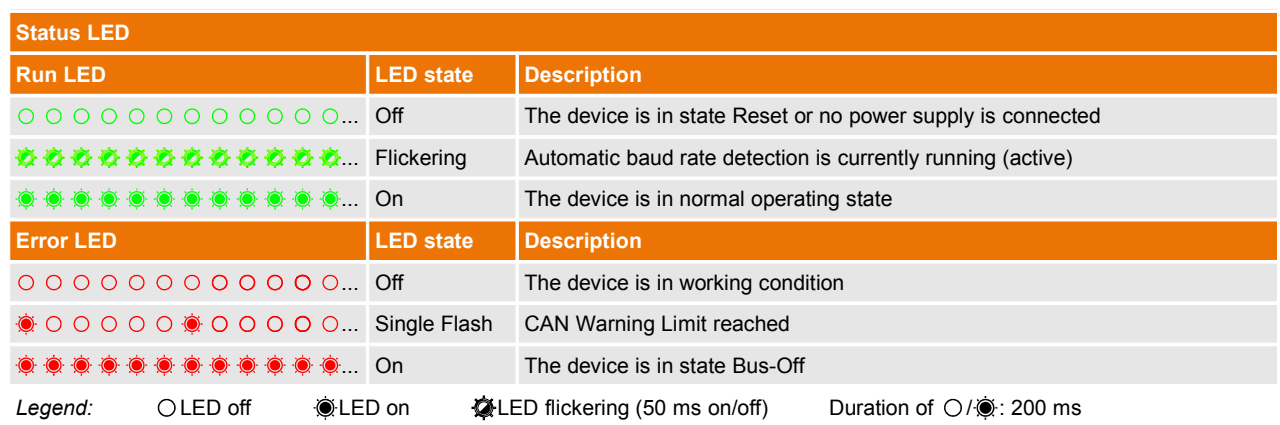

<span id="page-12-0"></span>**Table 4: Status and Error Display through Status LED**

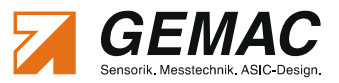

### *5.5 Format of the CAN Frames*

For reading/writing device parameters and to read the inclination values a CAN-ID exist for receiving data/commands and one CAN-ID to send the response/confirmation. These IDs are saved in an internal permanent memory (EEPROM) and can be configured freely. CAN 2.0 A (Standard Frame Format) as well as CAN 2.0 B (Extended Frame Format) are supported.

#### **5.5.1 Data Part in the CAN Frame**

The data part of all transmission and receipt frames always contains a function select code (FSC) and additionally up to seven data bytes depending on the FSC. The length of the data part of the CAN frame is defined in the DLC field (Data Length Code). The general format of the data part is structured as follows:

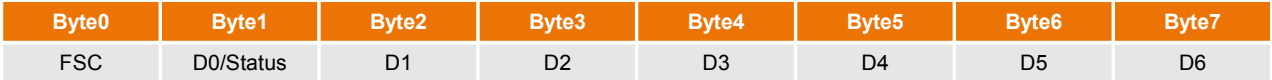

#### **Table 5: Format of the CAN Frames**

FSC: Function Select Code – Function code (detailed description in the sections about the operation modes). Each frame of the inclination sensor always contains the FSC of the preceding request as confirmation.

#### D0-D7: Data bytes, depending on the function select code

Status: Status information which is included in each frame output by the inclination sensor (see section [5.5.2 "Status Byte \(STATUS\)"](#page-13-0)).

Frames which are transmitted to the inclination sensor may contain further data bytes beyond the needed ones – those will not be evaluated. Frames sent by the inclination sensor only contain the data bytes defined by the function select code.

#### <span id="page-13-0"></span>**5.5.2 Status Byte (STATUS)**

Each frame output by the inclination sensor contains the recent status of the device in Byte1 of the CAN frame. The status byte is structured as follows:

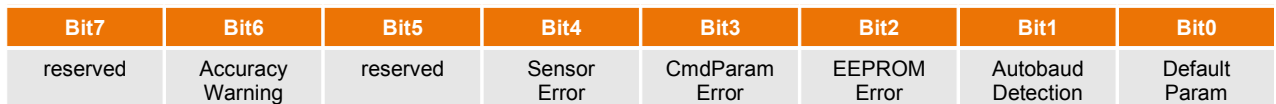

#### **Table 6: Status Byte, type only: IS1D 00 P20**

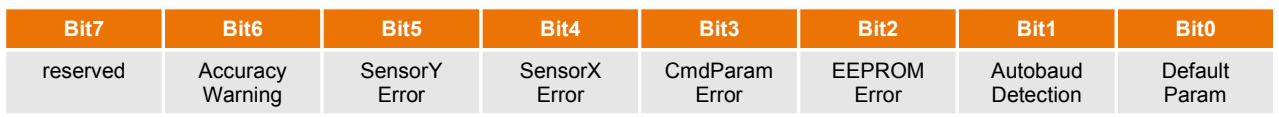

**Table 7: Status Byte, type only: IS2D 90 P20**

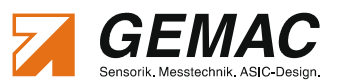

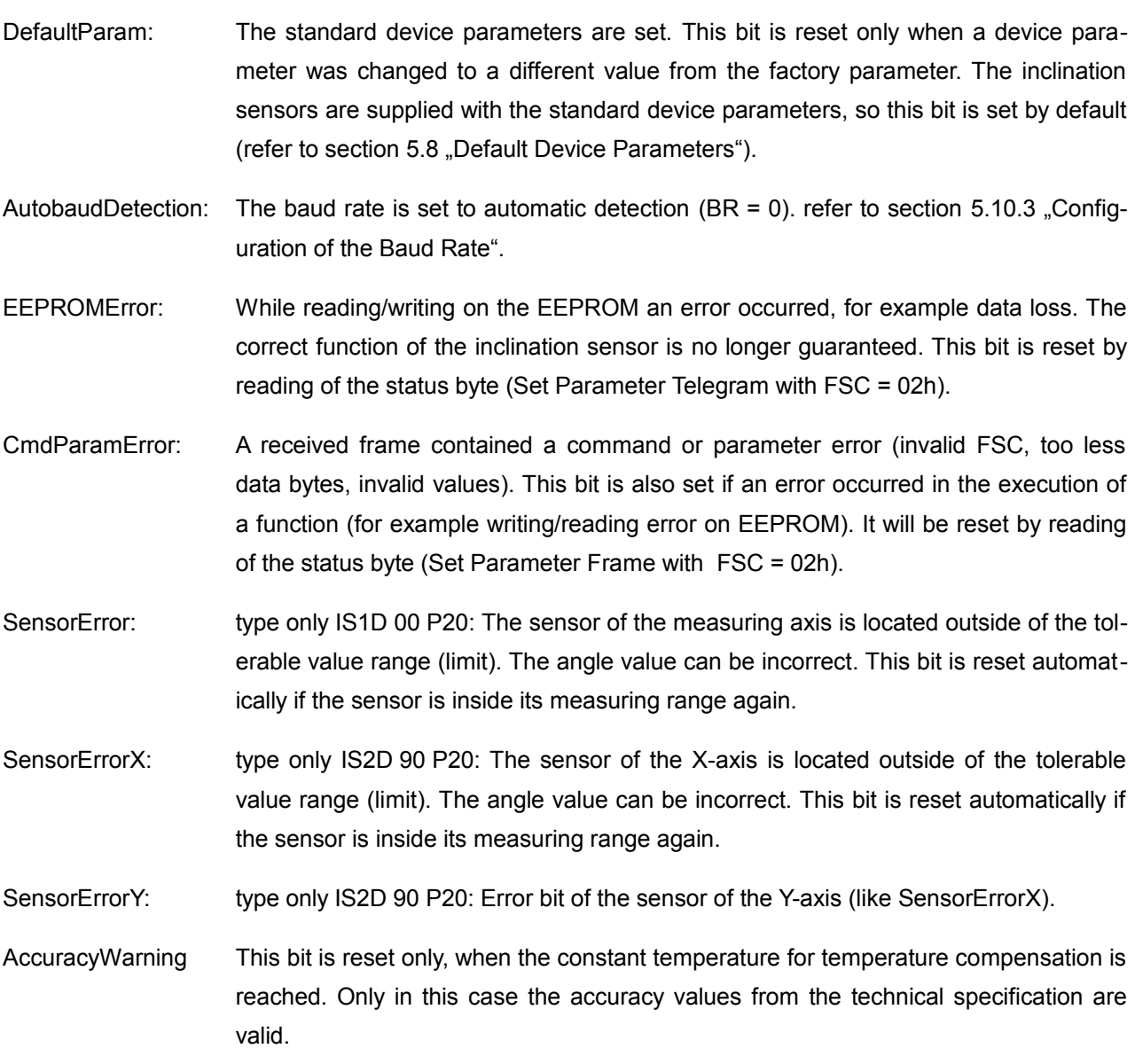

### *5.6 Boot Up Message*

After device reset (hardware or software reset) the inclination sensor outputs a "boot up" message twice. With this the correct boot process is displayed and the Set-Parameter-ID is notified (CAN-ID on that the inclination sensor can be parametrized). This frame contains the following information:

"Boot up" message after device reset: Reply-Parameter-ID (default ID: 301h)

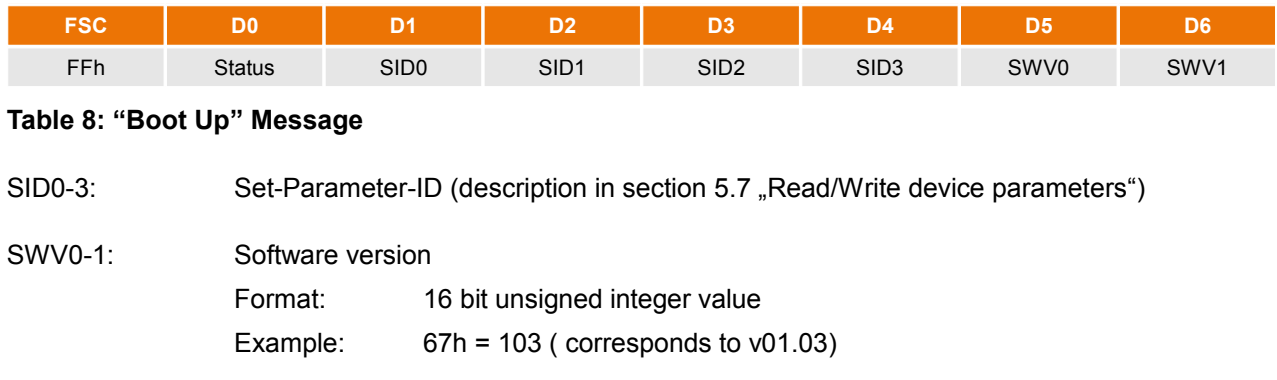

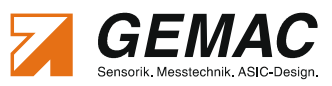

#### <span id="page-15-0"></span>*5.7 Read/Write device parameters*

All parameters like inclinations values, CAN-IDs, Baud Rate, Cyclic Time etc. can be set and requested via the **Set Parameter Frame**s (Request frame). The inclination sensor confirms each frame with a **Reply Parameter Frame** which also contains the needed data according to FSC. (Reply frame).

#### **5.7.1 Set Parameter Frame**

[Table 9](#page-15-4) shows all the supported function select codes and the parameters of a Set Parameter Frame.

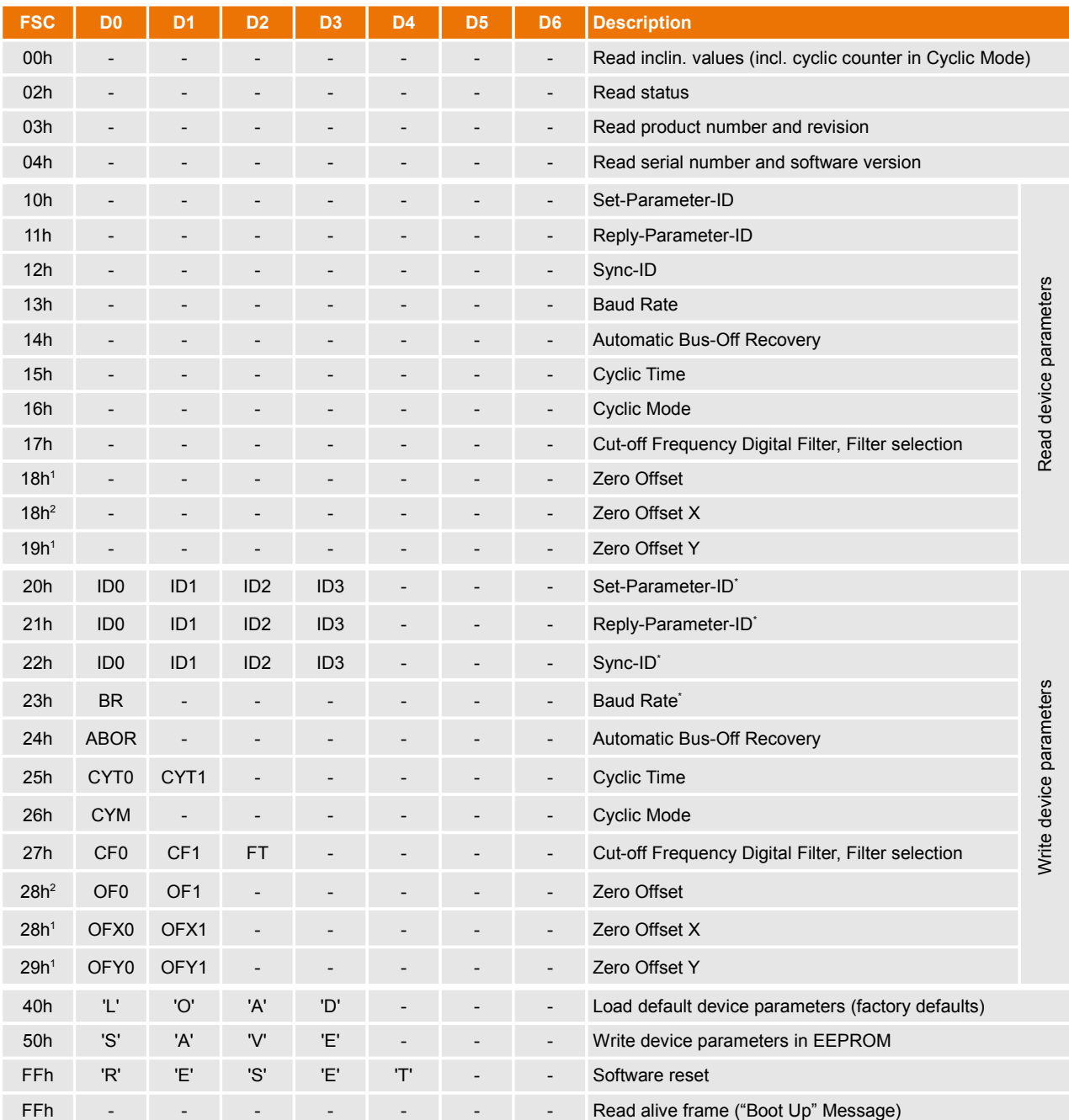

#### <span id="page-15-4"></span>**Table 9: Supported FSC and Parameters of the Set Parameter Frames (Request)**

<span id="page-15-1"></span>1 type only: IS1D 00 P20

<span id="page-15-2"></span>2 type only: IS2D 90 P20

<span id="page-15-3"></span>Changes to communication parameters such as ID and Baud Rate will take effect after reboot.

#### **5.7.2 Reply Parameter Frames**

Each Reply Parameter Frame contains the identical FSC as confirmation to the correctly received Set Parameter Frame. The error bits of the status byte indicate insufficient or invalid parameters or errors that oc-curred while writing into the nonvolatile memory. (refer to section [5.5.2 "Status Byte \(STATUS\)"](#page-13-0)). The structure of the Reply Parameter Frames in dependence to the FSC is shown in [Table 10.](#page-16-3)

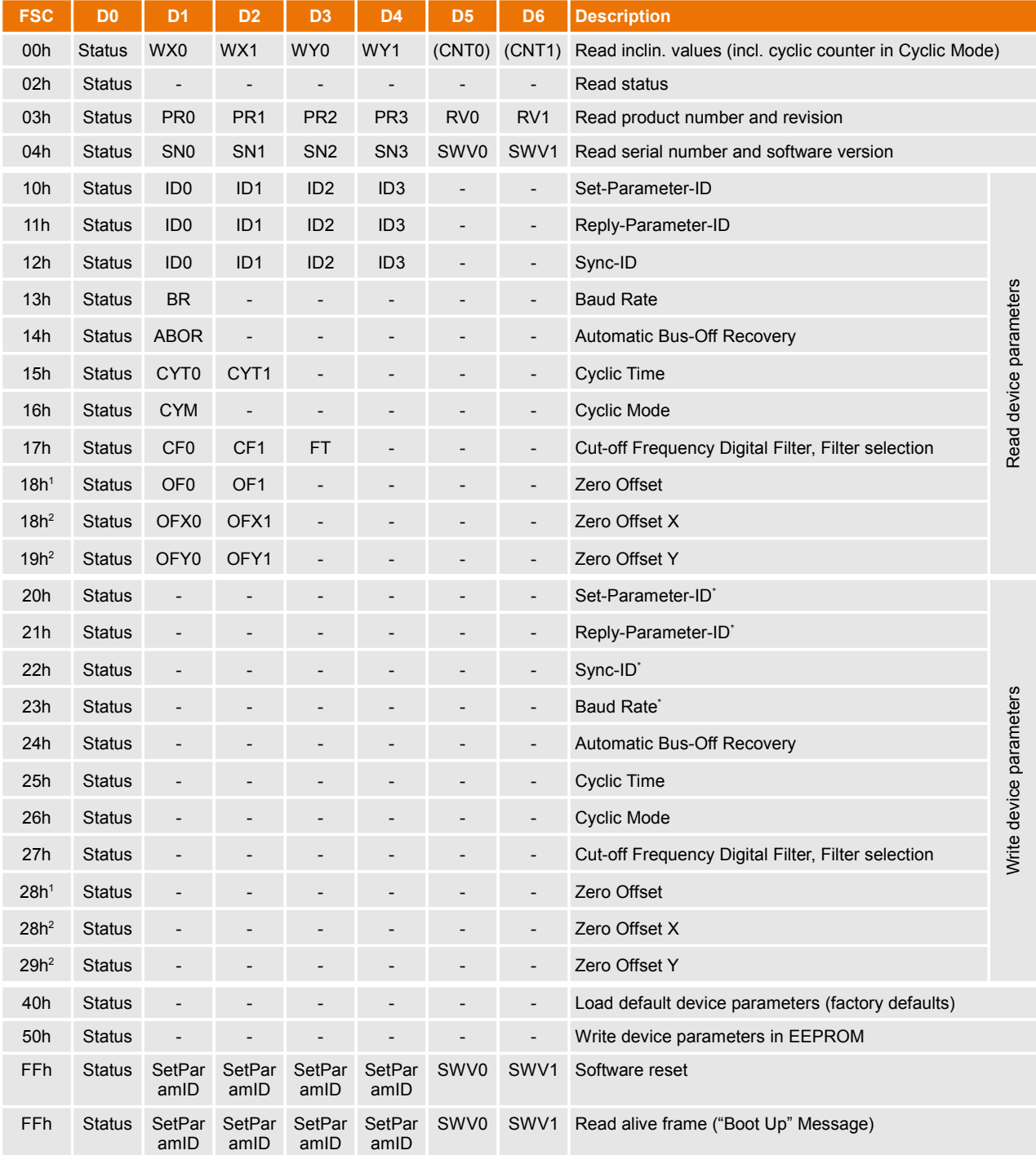

#### <span id="page-16-3"></span>**Table 10: Function Codes and Parameters of the Reply Parameter Frames**

<span id="page-16-1"></span>1 type only: IS1D 00 P20

<span id="page-16-0"></span><sup>2</sup> type only: IS2D 90 P20

<span id="page-16-2"></span>Changes to communication parameters such as ID and Baud Rate will take effect after reboot.

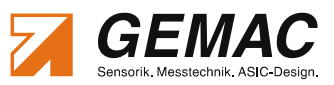

### <span id="page-17-0"></span>*5.8 Default Device Parameters*

The inclination sensor is delivered with the default device parameters shown in [Table 11.](#page-17-1) These can be re-stored by a Set Parameter Frame with FSC = 40h (see section [5.7 "Read/Write device parameters"](#page-15-0)).

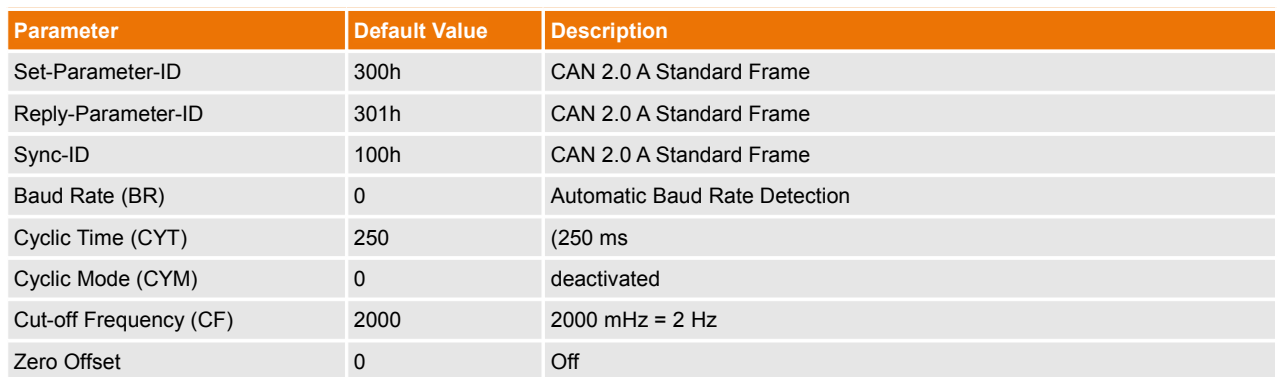

#### <span id="page-17-1"></span>**Table 11: Default Settings of the Device Parameters**

These default settings will also be set if invalid device parameters are read from the nonvolatile memory after device reset. If the default settings have been restored this is displayed by the status bit STATUS:DefaultParam =1.

### *5.9 Transfer of the inclination values*

For the transfer of the inclination values the sensor supports following modes:

- **Polling Mode**
- Synchronous Mode
- **Cyclic Mode**

All three modes are active at any time and usable at the same time. A switch is not necessary.

#### **5.9.1 Polling Mode**

The polling mode is always available. The inclination value of the sensor can be requested via a **Set Parameter Frame**. The inclination sensor replies to that frame via a **Reply Parameter Frame**. Both frames are structured as follows:

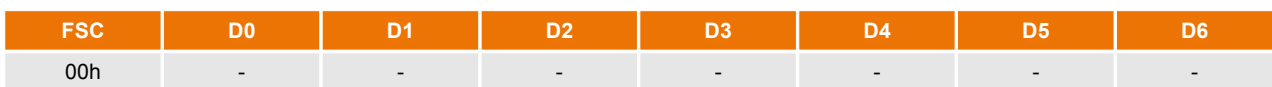

#### **Table 12: Request frame: inclination values (FSC = 00h)**

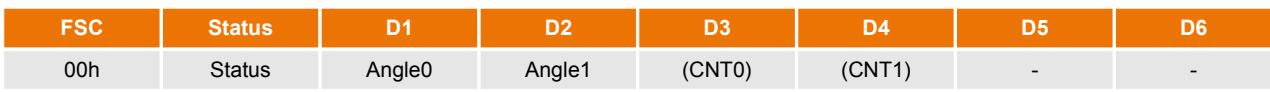

#### <span id="page-17-2"></span>**Table 13: Reply frame: inclination values, type only IS1D 00 P20 (FSC = 00h)**

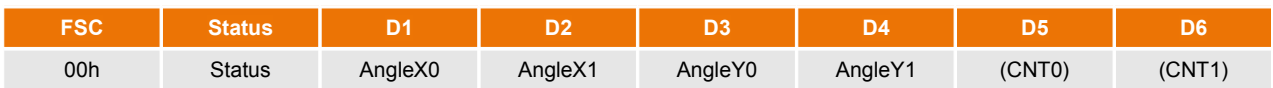

<span id="page-17-3"></span>**Table 14: Reply frame: inclination values, type only IS2D 90 P20 (FSC = 00h)**

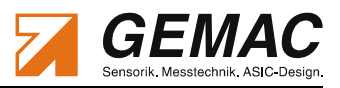

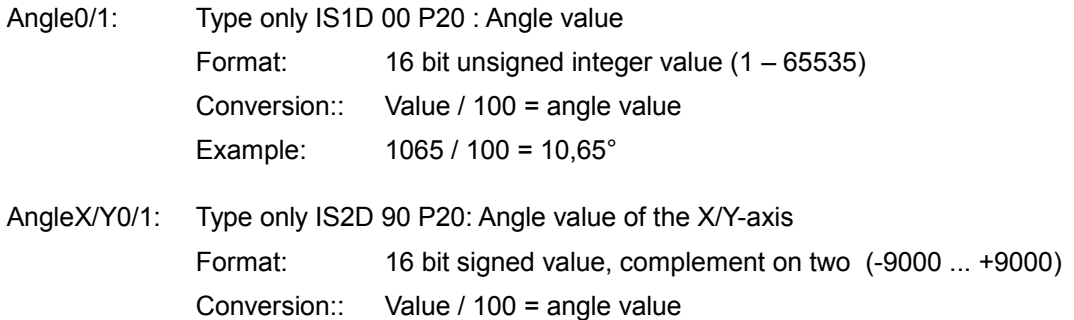

#### **5.9.2 Synchronous Mode**

The synchronous transmission is used to receive inclination values from more than one sensor at the same time. Therefore the sensor provides a synchronization frame (Default: Sync-ID = 100h). The synchronization frame is a broadcast message to all CAN nodes **without** user data (DLC = **0**). This synchronization frame is transmitted from a bus node (usually the master) cyclically at fixed intervals. All inclination sensors read their current value after reception of the synchronization frame and then transmit the inclination values directly as soon as the bus permits. The replay frame to a synchronization frame is the same as in polling mode [\(Table 13](#page-17-2)[/14\)](#page-17-3).

#### <span id="page-18-1"></span>**5.9.3 Cyclic Mode**

The inclination sensor supports the cyclical transmission of the recent position (angle position) after the expiration of a defined time interval. This operation mode can be (de)activated separately and the needed time interval (Cyclic Time) can be parametrized freely. Corresponding to the operational principle shown in [Figure](#page-18-0) [7](#page-18-0) the inclination sensor outputs the recent position value in periodical intervals (Cyclic Time) with a Reply Parameter Frame as in the polling mode with additional counter in the following data bytes ([Table 13\)](#page-17-2). This 16-bit counter is increased after the end of the set Cycle Time - regardless of whether the telegram was sent or not. Thus, the temporal relation in case of lost frames can be restored.

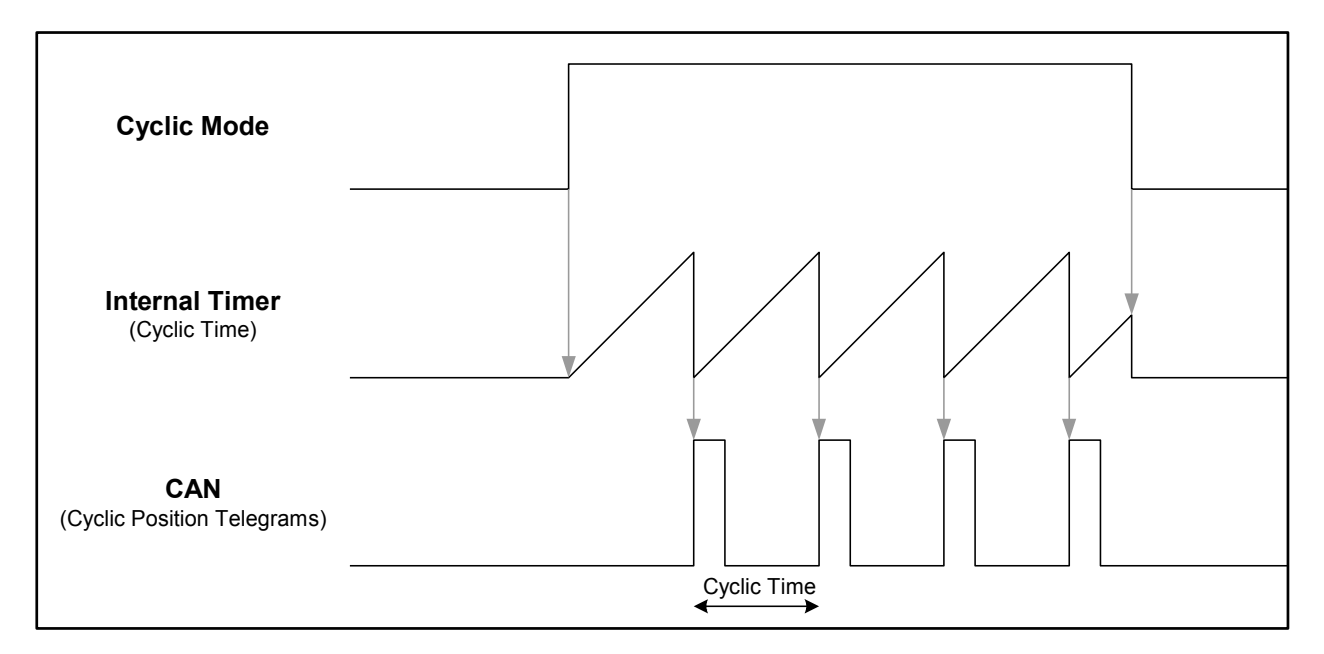

<span id="page-18-0"></span>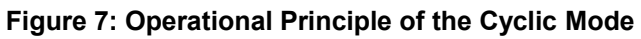

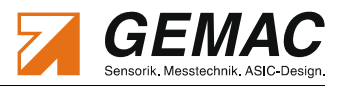

### *5.10 Configuration of the inclination sensor*

#### **5.10.1 Configuration of Cyclic Mode**

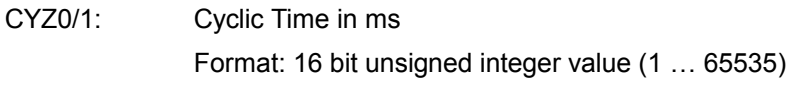

CYM: (De)activate Cyclic Mode

 $= 0 \rightarrow$  Cyclic Mode deactivated

 $= 1 \rightarrow$  Cyclic Mode activated

The section [5.9.3 "Cyclic](#page-18-1) Mode"contains a detailed description of the usage of the Cyclic Mode.

#### **5.10.2 Configuration of the CAN Identifier**

```
ID0-3: CAN Identifier (ID), 11-Bit-ID (CAN 2.0 A) or 29-Bit-ID (CAN 2.0 B)
```
Format: 32 bit value with the following structure:

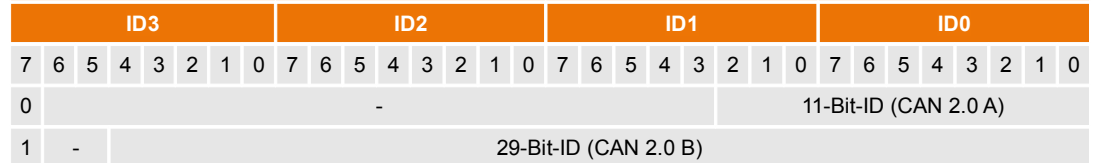

#### **Table 15: CAN Identifier**

Example: CAN-ID = 361h (29-Bit-ID, CAN 2.0 B) ID0 = 61h, ID1 = 03h, ID2 = 00h, ID3 = 80h

If a CAN-ID is set newly, it must not be used by another frame type. If this occurs the error bit STATUS:CmdParamError is set in the Reply Parameter Frame and the CAN-ID is refused.

#### <span id="page-19-0"></span>**5.10.3 Configuration of the Baud Rate**

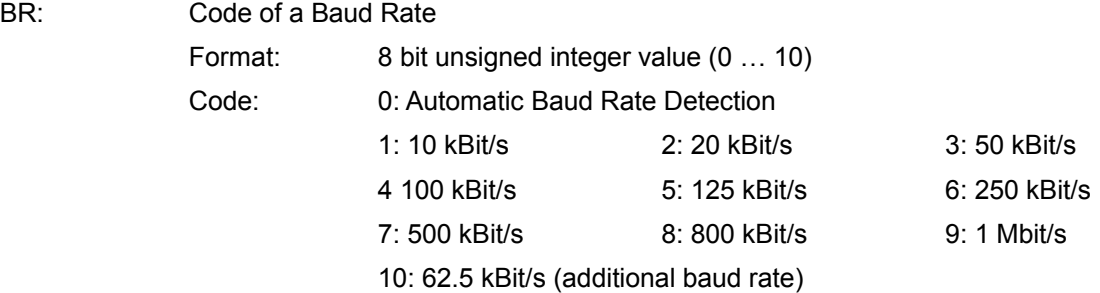

#### **5.10.4 Configure Automatic Bus-Off Recovery**

ABOR: Enable/Disable Automatic Bus-Off Recovery

- $= 0 \rightarrow$  Enable Automatic Bus-Off Recovery (Device remains in a state Bus-Off)
- $= 1 \rightarrow$  Disable Automatic Bus-Off Recovery (Device starts up again)

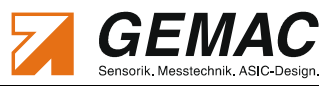

#### **5.10.5 Configuration of Cut-off Frequency**

CF0/1: Cut-off Frequency in mHz Format: 16 bit unsigned integer value (100 … 25,000 / 0 = digital filter disabled)

The section [5.1 "Digital Filter"](#page-11-1) contains a detailed description.

#### **5.10.6 Configuration of Zero Point Adjustment**

OF: Type: IS1D 00 P20: Zero Offset Format: 16 bit unsigned integer value (0 ... 35.999)

OFX/OFY: Type: IS2D 90 P20: Zero Offset X/Y Format: 16 bit signed value, two's complement (-9000 ... +9000)

The section [5.2 "Zero Point Adjustment"](#page-11-0)contains a detailed description.

#### **5.10.7 Restoration of Default Device Parameters**

The sensor can be reset to default device parameters by writing the signature "LOAD" to the sensor (FSC = 40h). Thus the default parameters with the exception of the ID and the Baud Rate are immediately active again. After a software reset of the sensor or a hardware reset, the factory parameter of the IDs and the baud rate take effect again.

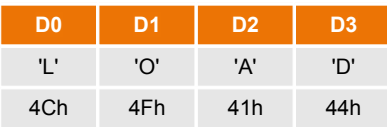

#### **Table 16: Restore Default Device Parameters**

The section [5.8 "Default Device Parameters"](#page-17-0) contains a detailed description.

#### **5.10.8 Save Device Parameters**

If parameters are changed in the sensor, they take effect immediately, except for the IDs and the Baud Rate. Thus the new parameters are still active after a reset, these must be stored in the internal nonvolatile memory. This is done by writing the signature "SAVE" on the FSC = 50h.

| D0  | D1  | D2  | D3  |
|-----|-----|-----|-----|
| 'S' | 'A' | "/\ | Έ'  |
| 53h | 41h | 56h | 45h |

**Table 17: Save Device Parameters**

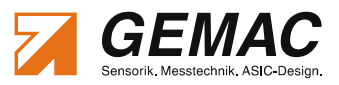

# **6 Sensor configuration**

### *6.1 Inclination sensor programming adapter*

With the optional inclination sensor programming adapter (starter kit) it is possible to adjust all inclination sensors with CAN/CANopen, current or voltage interface. It consists of a programming adapter that is connected via USB to a PC. The connection with the programming adapter is realized through various, also included adapter cables. The inclination sensor is supplied with power through this. An additional power supply is not necessary.

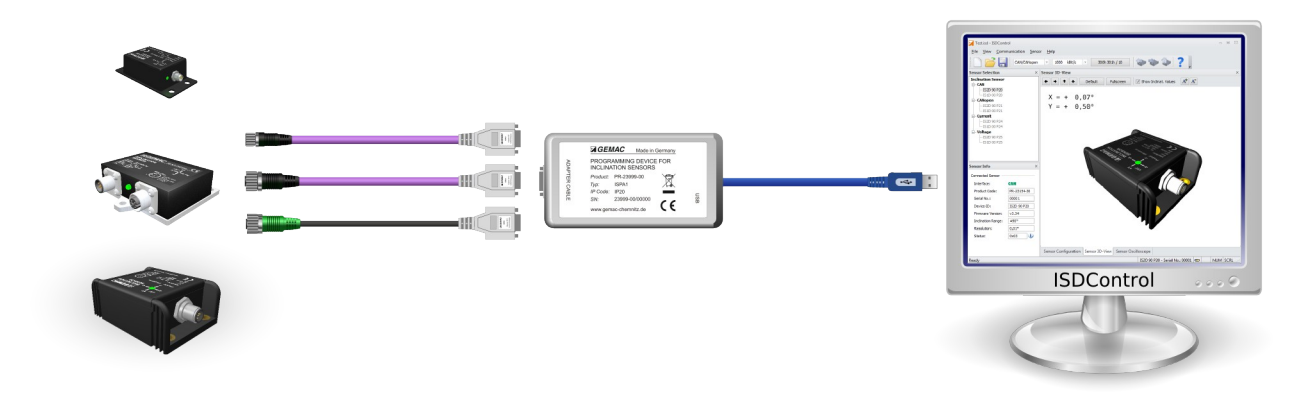

**Figure 8: Starter kit**

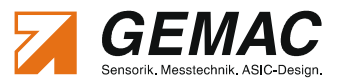

# *6.2 PC software ISDControl*

The parametrization of all possible values is done with the PC software ISDControl, which is included in all starter kits. Each configuration can then be stored in a file.

Properties:

- **Comfortable configuration of all parameters of the inclination sensor**
- **3D imaging and display of the current angle**
- **Consense Sepanary Consense 1** Oscilloscope display of the current angle
- **Firmware Download option**
- **Automatic inclination sensor search for unknown communication parameters**

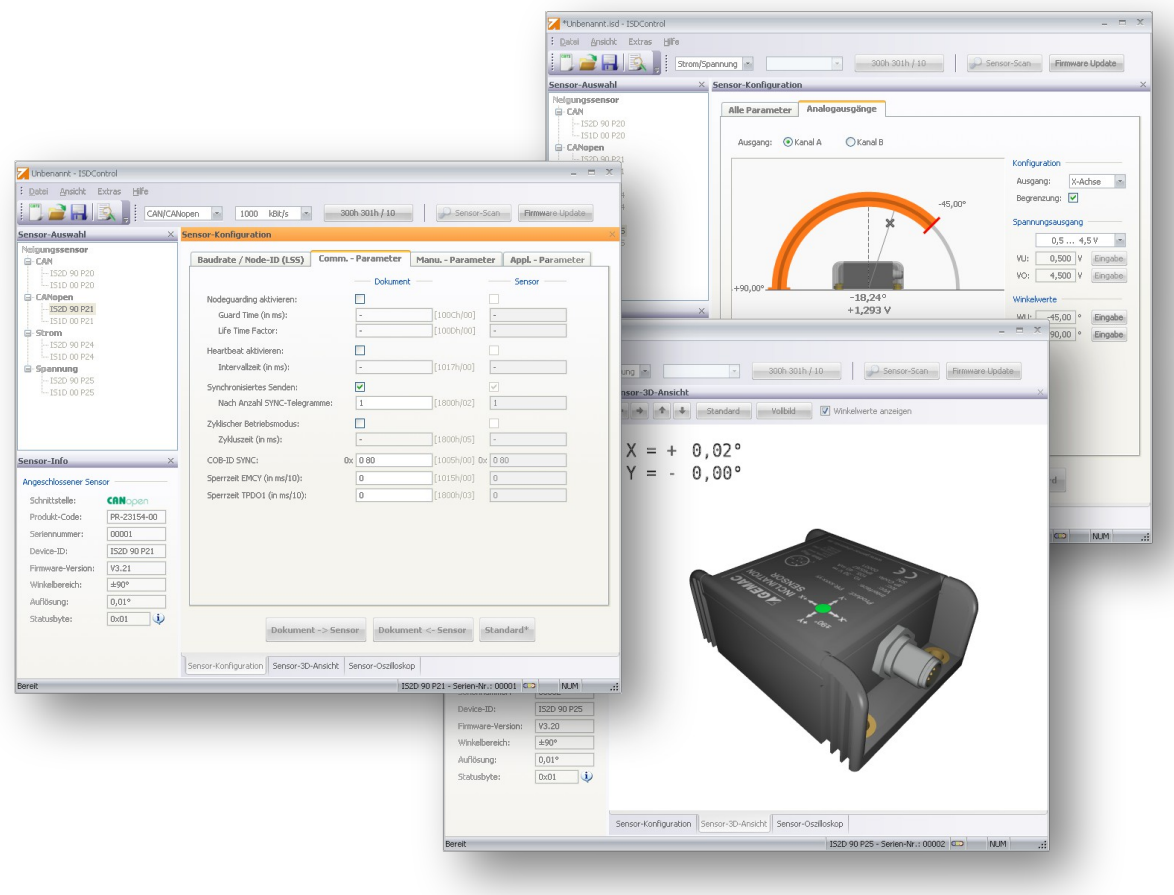

#### **Figure 9: PC software**

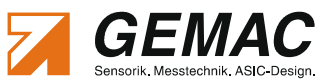

# **7 Ordering Information**

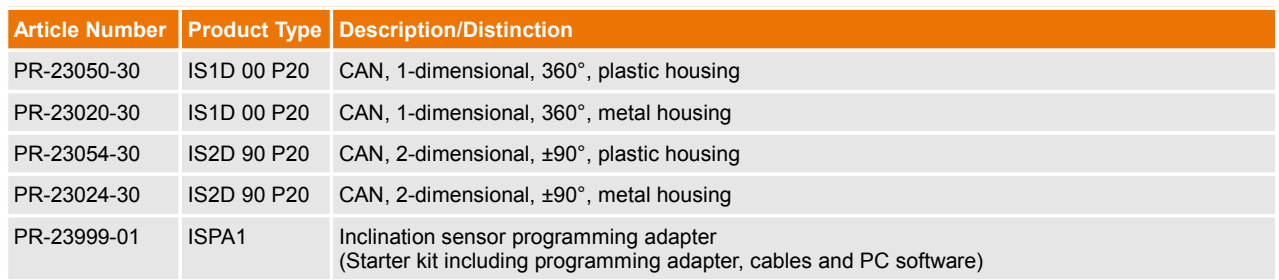

#### **Table 18: Ordering Information**